## Við tökum þátt í Plastlausum september með því að:

Opna skjalið í Adobe Acrobat, velja:

Edit >Edit Text and Images

Nú má breyta textaboxinu að vild.

Prenta og hengja upp!

## Við tökum þátt í Plastlausum september með því að:

Opna skjalið í Adobe Acrobat, velja:

Edit >Edit Text and Images

Nú má breyta textaboxinu að vild.

Prenta og hengja upp!

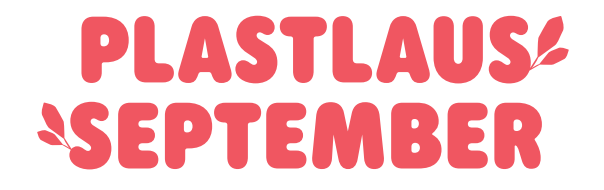